## **CREER UN FOND ETOILE**

**Démarrez une nouvelle scène sous MAX.** 

**Allez dans l'éditeur de matériaux et créez une nouvelle texture en pressant et choisissez Stucco dans la fenêtre qui apparaît. Renommez-le "starfield".**

**Ensuite, il faut aller dans le menu "render/environment"et cliquez sur le bouton de texture de l'"environment background". Dans la fenêtre qui apparaît, sélectionnez "material editor"et cliquez sur la texture qu'on vient de créer et faites OK sur "instance".** 

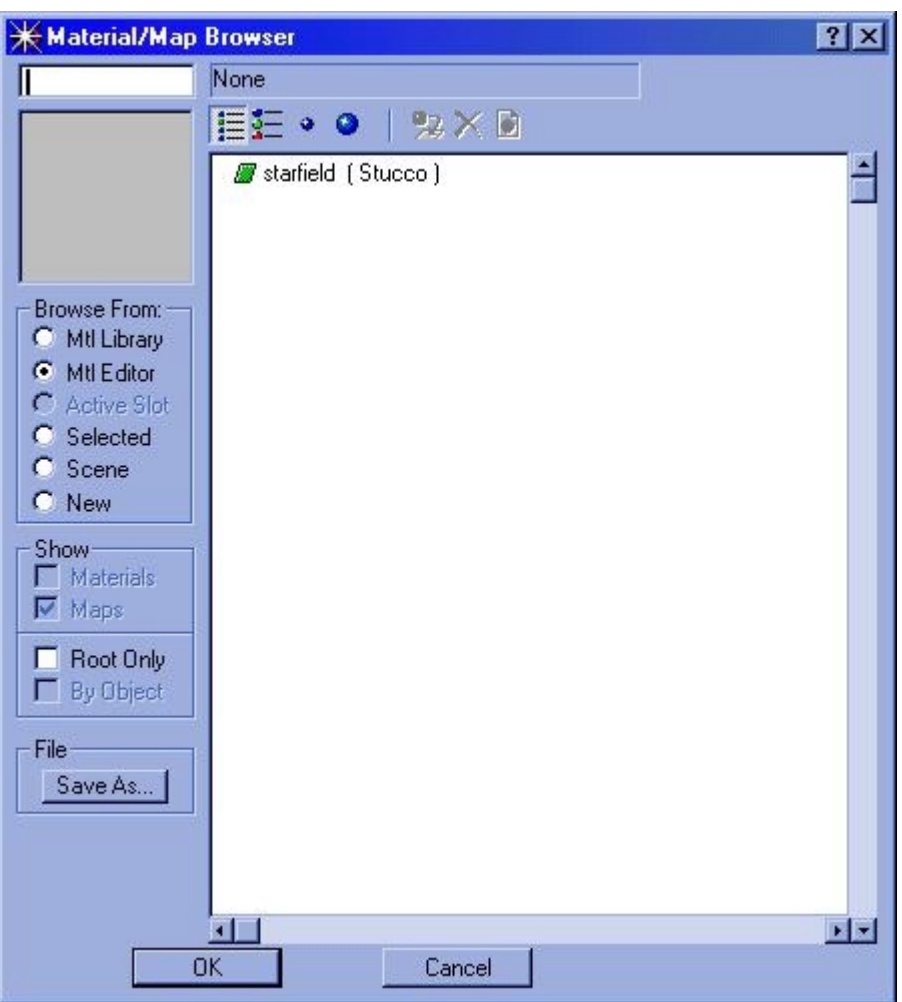

**Le résultat devrait ressembler à ça :** 

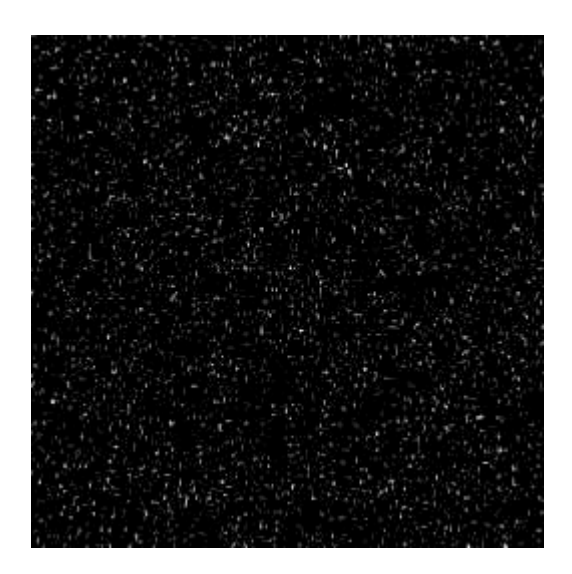

**P.S.: Veillez à réduire la taille du stucco dans l'éditeur de matériaux quand vous augmentez la résolution du rendu.** 

**© David GUILLAUME**